# Funzionalità di registrazione di Nexus 7000 Ī

# Sommario

Introduzione Funzionalità Logflash Errore comune relativo alla registrazione Registro accounting Event-History

# Introduzione

Questo documento descrive le funzionalità di registrazione disponibili su Nexus 7000.

# Funzionalità Logflash

Logflash è una scheda Compact Flash (USB) da 8 GB montata come file system "logflash:" ● per l'archiviazione persistente di informazioni di registrazione assortite, quali messaggi syslog, output di debug, file core e informazioni EEM (Embedded Event

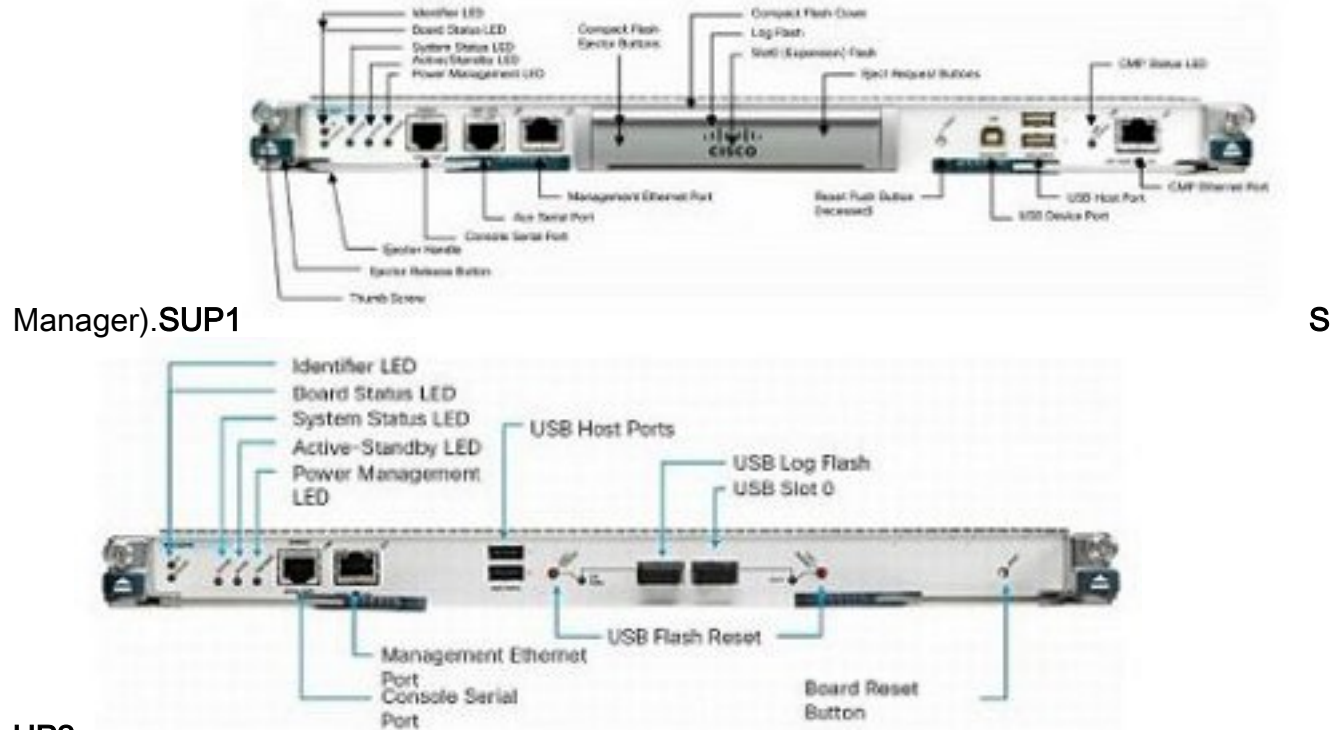

### UP2

• La struttura del file system potrebbe essere danneggiata se il dispositivo viene reimpostato durante un'operazione di scrittura. Ad esempio, se è stato ricaricato o riacceso dall'utente o reimpostato da un aggiornamento software in servizio (ISSU), bloccato o così via. N7K1# **dir logflash:**

compact flash is either not present or not formatted

- Se il file system logflash non è montato, provare a installarlo manualmente. N7K1# **mount logflash:** Failed to mount logflash
- 
- Se il file system logflash non è ancora montato, provare a rimuoverlo/reinserirlo.
- Eseguire il controllo del file system. ●

```
N7K1# system health check logflash
Unmount successful...
Fix any file system errors ...done.
```
Se il problema persiste, è possibile riformattare il file logflash. ● N7K1# **format logflash:**

```
This command is going to erase the contents of logflash:.
Do you want to continue? (yes/no) [n] y
Notifying services to stop accessing the device...
Formatting logflash:
mke2fs 1.35 (28-Feb-2004)
Formatting completed
```
- La registrazione di NX-OS non solo è affidabile, ma viene anche salvata come file e pertanto viene mantenuta anche durante i ricaricamenti.
- I file vengono ruotati (una volta raggiunti i 10 MB).
- I contesti dei dispositivi virtuali (VDC) non predefiniti e i registri del supervisore di standby possono essere letti (o copiati in una posizione remota) dal VDC predefinito.

```
Nexus# show clock
21:19:03.878 UTC Fri Jan 25 2013
Nexus# show ver | in uptime
Kernel uptime is 16 day(s), 2 hour(s), 45 minute(s), 59 second(s)
```

```
Nexus# show file logflash://sup-active/log/messages
```
2008 Jan 1 14:05:54 %IDEHSD-2-MOUNT: logflash: online 2008 Jan 1 14:06:07 %MODULE-5-ACTIVE\_SUP\_OK: Supervisor 6 is active (serial: JAF1545BTGH) 2008 Jan 1 14:06:07 %PLATFORM-5-MOD\_STATUS: Module 6 current-stat

Nexus# **dir logflash://sup-standby/vdc\_3/log/messages** 219040 Jul 16 20:51:25 2012 vdc\_3/log/messages

- A causa della velocità in baud, solo i messaggi di livello 1-2 vengono stampati sulla console. L'aumento della velocità in baud consente di stampare i messaggi al di sopra dei livelli 1-2.
- Il comando show log nvram stampa solo messaggi di livello 1-2.
- Il comando show log logfile stampa i messaggi nel buffer di registrazione salvato in /var/log/external/.
- Se il comando **show log** non visualizza i log correnti o la registrazione è interrotta, controllare la directory /var/log come mostrato di seguito:

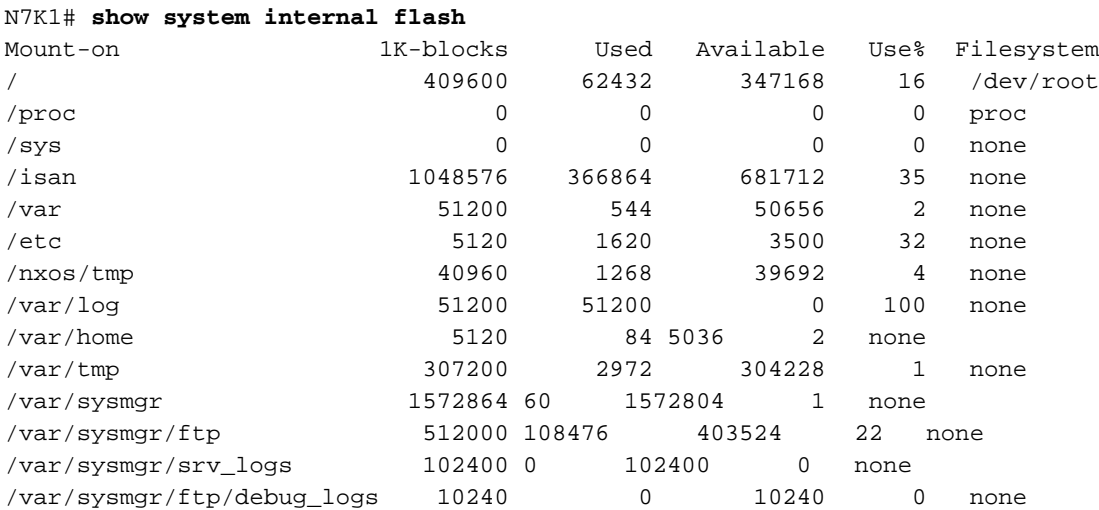

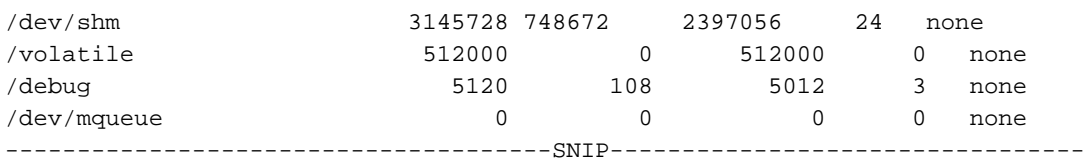

Come illustrato sopra, /var/log è pieno. Quindi, controllare il contenuto effettivo di /var/log per vedere quale file utilizza la directory. È possibile, a causa di debug definiti dall'utente o di file di base, che la directory si riempia e quindi la registrazione viene interrotta. N7K1# **sh system internal dir /var/log/external/**

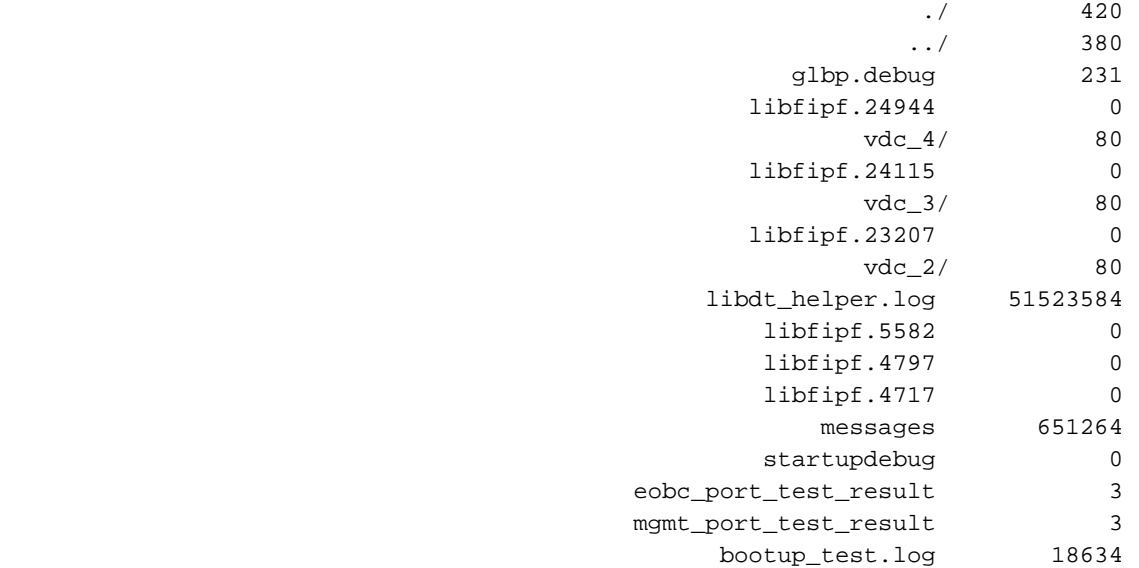

Èinoltre possibile utilizzare il registro di directory: per visualizzare il contenuto.Nell'esempio precedente, libdt\_helper.log occupa la maggior parte dello spazio e pertanto si verificano problemi di registrazione. Fare riferimento all'ID bug Cisco [CSCue98451](https://tools.cisco.com/bugsearch/bug/CSCue98451).

## Errore comune relativo alla registrazione

• Il livello di registrazione <funzionalità> <livello> NON consente alla funzionalità di stampare messaggi a tale livello. In realtà indica alla funzione syslog di stampare "solo" i messaggi per quella funzione sul buffer di registrazione/server se sono di quel livello come "soglia di stampa". L'esempio seguente mostra un syslog che ha stampato un messaggio per Ethernet Port Manager (ETHPM), che ha un livello predefinito di 5. Poiché il messaggio che segue è un livello 5, raggiunge il livello di log "soglia".

Nexus(config)# **int e 3/1** Nexus(config-if)# **shut** 2013 Jan 25 21:42:07 Nexus %ETHPORT-5-IF\_DOWN\_ADMIN\_DOWN: Interface Ethernet3/1 is down (Administratively down) Se si imposta il livello 3, i messaggi non verranno più stampati. Ciò può ostacolare gravemente la capacità di risoluzione dei problemi. Nexus(config-if)# **logging level ethpm 3** Nexus(config)# **int e 3/1** Nexus(config-if)# **no shut** Nexus(config-if)# **sh log last 1** 2013 Jan 25 21:42:07 Nexus %ETHPORT-5-IF\_DOWN\_ADMIN\_DOWN: Interface Ethernet3/1 is down (Administratively down)

# Registro accounting

• Il log di accounting per Authentication, Authorization, and Accounting (AAA) e local consente

di visualizzare tutti i comandi config eseguiti sui dispositivi da qualsiasi utente.

```
Nexus# show accounting log
 Fri Mar 15 10:19:58 2013:type=update:id=console0:user=Ciscoadmin:
 cmd=configure terminal ; interface Ethernet1/1 (SUCCESS)
 Fri Mar 15 10:19:59 2013:type=update:id=console0:user=Ciscoadmin:
 cmd=configure terminal ; interface Ethernet1/1 ; shutdown (REDIRECT)
 Fri Mar 15 10:19:59 2013:type=update:id=console0:user=Ciscoadmin:
 cmd=configure terminal ; interface Ethernet1/1 ; shutdown (SUCCESS)
 Fri Mar 15 10:20:03 2013:type=update:id=console0:user=Ciscoadmin:
 cmd=configure terminal ; interface Ethernet1/1 ; no shutdown (REDIRECT)
 Fri Mar 15 10:20:03 2013:type=update:id=console0:user=Ciscoadmin:
 cmd=configure terminal ; interface Ethernet1/1 ; no shutdown (SUCCESS)
• Nella versione 5.x e successive (a causa dell'ID bug Cisco <u>CSCtf04410</u>), è possibile abilitare
 la registrazione di "tutti" i comandi eseguiti sul dispositivo (non solo i comandi di
 configurazione) quando si configura "terminal log-all".
 N7K1(config)# terminal log-all
 N7K1(config)# show accounting log all
 Thu Mar 14 17:54:11 2013:type=update:id=console0:user=vbhutta:
 cmd=show system internal feature-mgr event-history errors (SUCCESS)
 Thu Mar 14 17:54:11 2013:type=stop:id=console0:user=Ciscoadmin:cmd=
 Thu Mar 14 17:54:11 2013:type=start:id=console0:user=Ciscoadmin:cmd=
 Thu Mar 14 17:54:11 2013:type=update:id=console0:user=Ciscoadmin:
 cmd=show system internal feature-mgr event-history msgs (SUCCESS)
Analogamente ai syslog, anche i log di accounting vengono salvati in un file e pertanto
●
 vengono mantenuti dopo i ricaricamenti.
 N7K1# dir logflash://sup-active/vdc_1
```

```
 130557 Jan 26 21:46:12 2013 accounting_log
 250070 Jan 08 16:55:20 2013 accounting_log.1
```
• In caso di failover del supervisore, è possibile trovare il registro di accounting anche dal supervisore di standby.

# Event-History

- Con NX-OS, esiste una registrazione "costante" di cronologie di eventi/debug che vengono eseguiti in background per impostazione predefinita (per VDC e per componente).
- Nessun impatto reale sulla CPU.
- Dimensione del registro eventi configurabile.

```
N7K1(config)# ip adjmgr internal event-history errors size ?
 disabled Disabled
           *Default value is small
  large Large buffer
 medium Medium buffer
  small Small buffer
```
show run all | i event-history to see the configured size

Disponibile per componenti hardware e software, come illustrato negli esempi ●

#### seguenti:Componenti software

```
N7K1# show ip ospf internal event-history event
```

```
OSPF events for Process "ospf-1"
2013 Jan 23 17:45:06.518702 ospf 1 [6219]: [6250]:
Got a URIB route notification message, xid 4294901878, count 3
2013 Jan 23 16:58:28.192141 ospf 1 [6219]: [6250]:
Got a URIB route notification message, xid 4294901876, count 3
2013 Jan 23 16:35:47.630173 ospf 1 [6219]: [6250]:
Got a URIB route notification message, xid 4294901874, count 3
```
### Componenti hardware a livello di modulo

module-3# **show hardware internal mac event-history info**

- 1) At 596873 usecs after Tue Jan 22 17:06:52 2013 r2d2\_fill\_port\_reset\_info-275: Total ports 32 inst\_affected 8 total\_reset\_time 4000 ms
- 2) At 577801 usecs after Tue Jan 22 17:06:52 2013 r2d2\_fill\_port\_reset\_info-187: Reset req. for Inband instance so choose all instances